# TECH TIP #6: USING SPEEDGRADER IN CANVAS

Speedgrader is available for all assignments in Canvas. Take a moment to learn how you can give constructive feedback to students using this versatile tool.

Speedgrader is automatically activated for any graded assignment that you create in Canvas.

**3a** If you have attached a rubric to the assignment, you can score the assignment with your rubric selections.

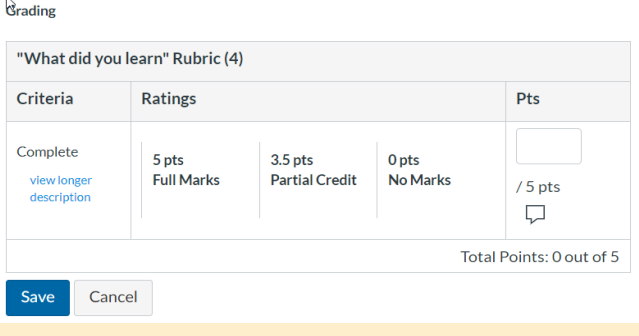

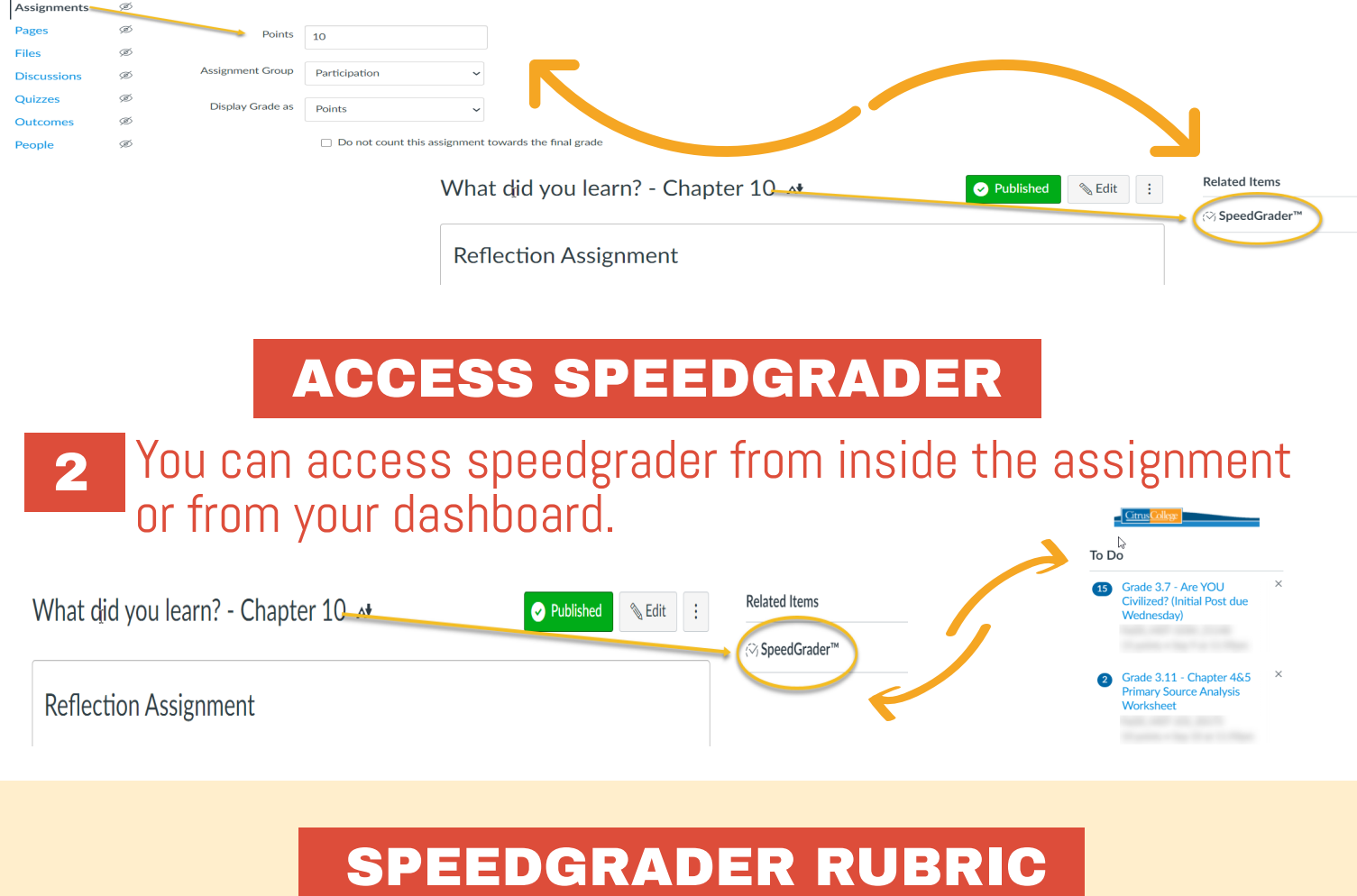

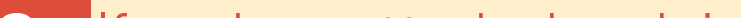

1

### GRADED ASSIGNMENTS

You can customize written comments, attach a file, or record video or audio feedback.

**3c** Select from a range of tools to annotate a student paper.

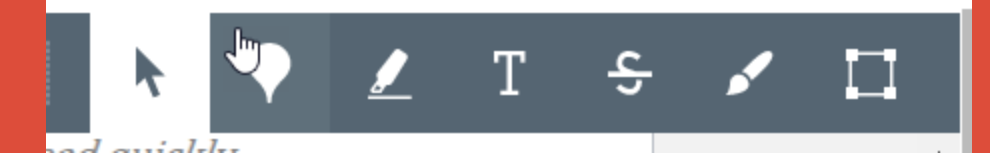

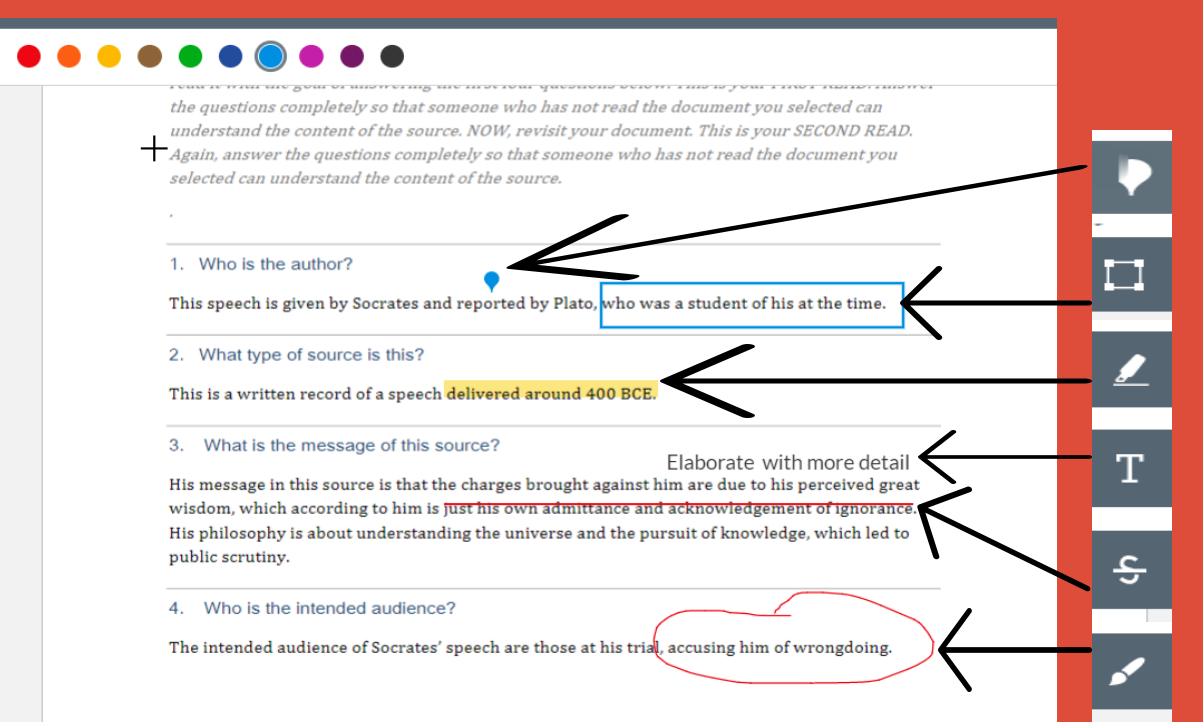

#### SPEEDGRADER COMMENTS

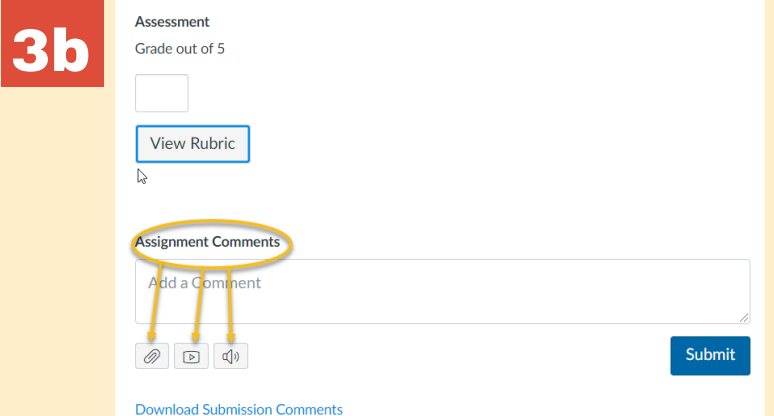

#### SPEEDGRADER ANNOTATE

## 5

Students are able to view the rubric score and your comments through their gradebook. They can also return to the original assignment.

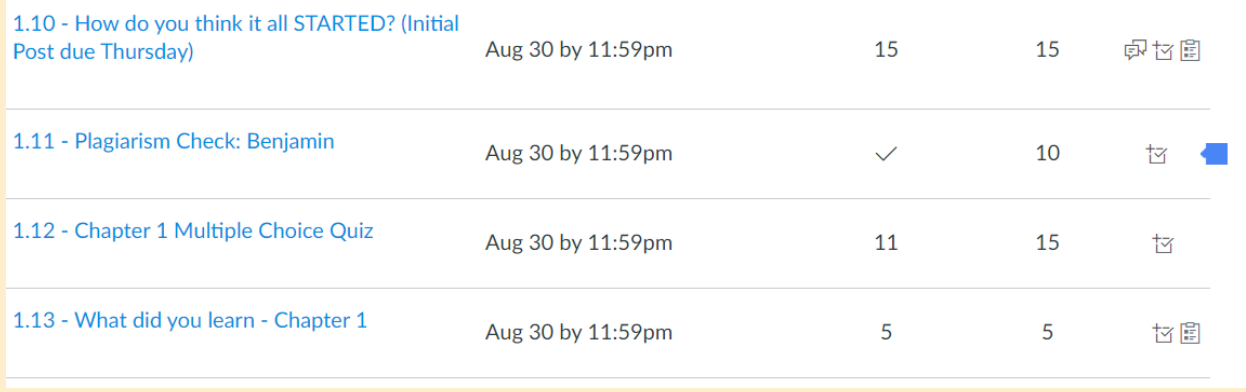

To learn more about designing courses and multimedia tools: onlinenetworkofeducators.org

#### RESOURCES